# z/OS Control Blocks and the Rexx Storage BIF

**III René Vincent Jansen, 35th International Rexx Language** Symposium 2024, Brisbane, Queensland, Australia

 $\gg$ 

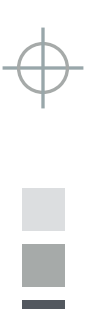

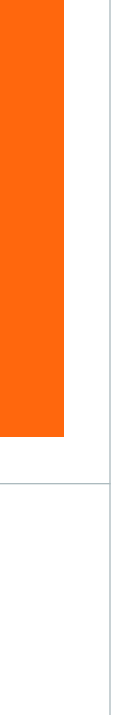

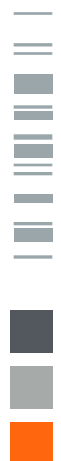

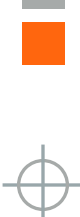

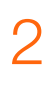

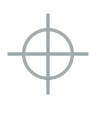

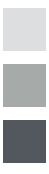

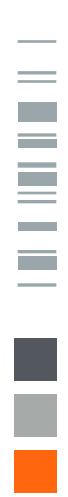

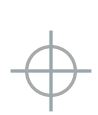

#### What can we do with them

Explore, gain knowledge, understand and diagnose problems, build useful tools

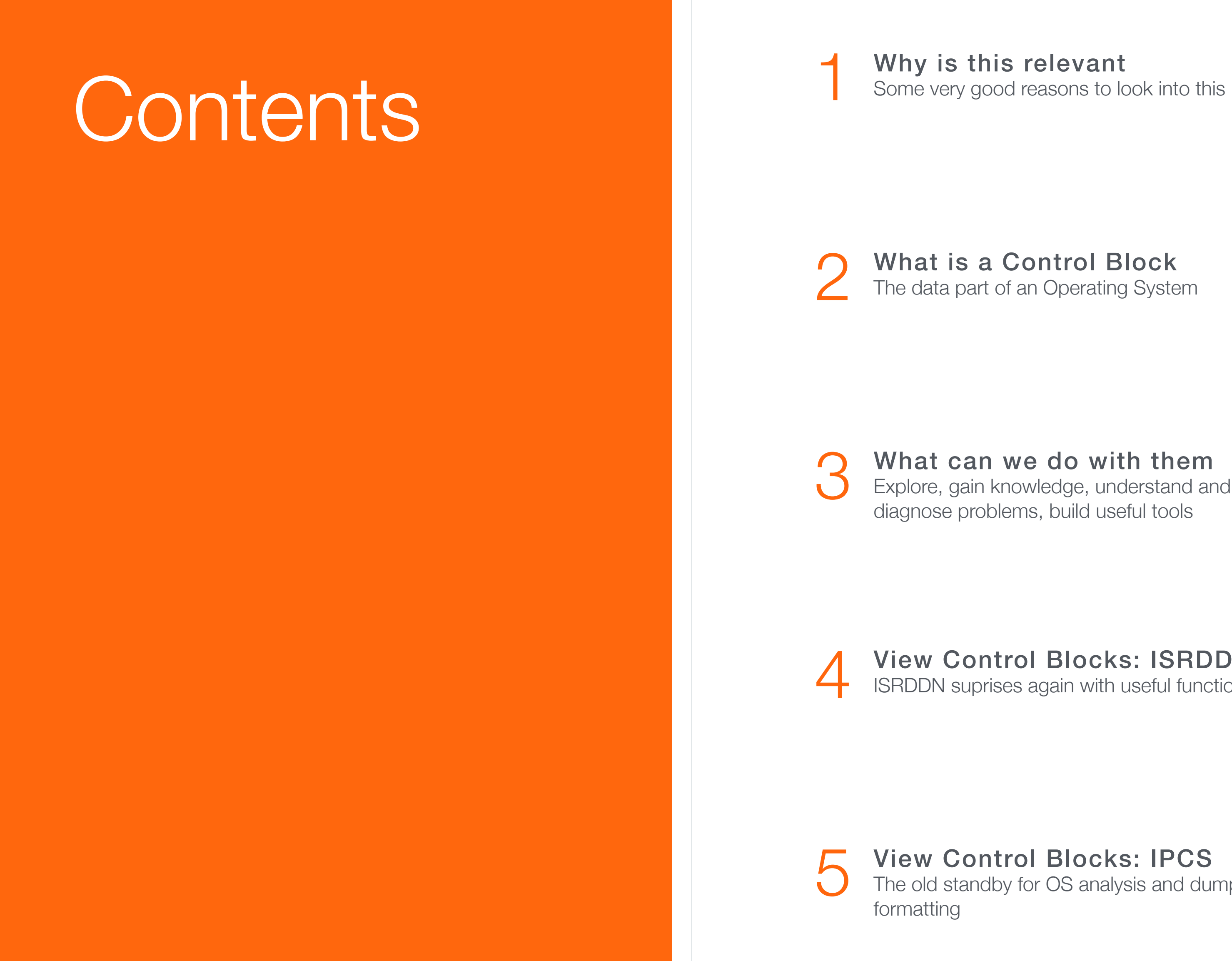

Macro's and Assembler<br>Make you own useful and to-the-poir<br>programs, and here the mapping is Make you own useful and to-the-point programs, and here the mapping is done for you!

#### View Control Blocks: IPCS

8 ... or even in COBOL<br>Among other, how to find out if Among other, how to find out if you are running under CICS or JES2

#### View Control Blocks: ISRDDN<br>ISRDDN suprises again with useful functionality

The old standby for OS analysis and dump formatting

Program with the Rexx STORAGE built-in function Make you own useful and to-the-point programs 6

What is a Control Block<br>The data part of an Operating System

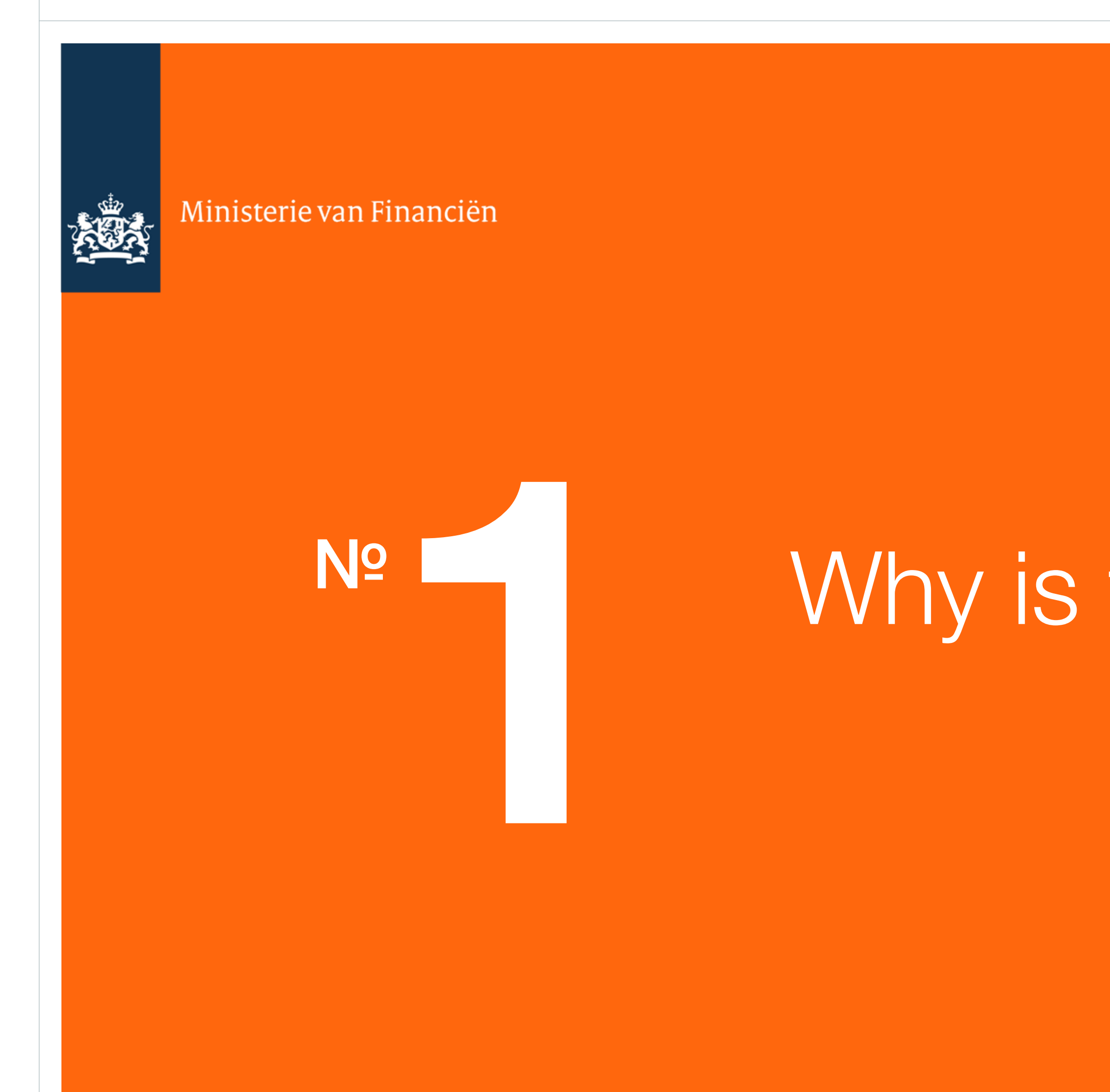

# Why is this relevant

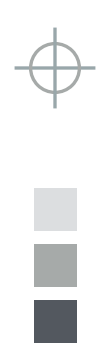

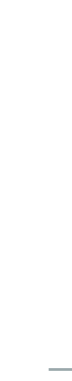

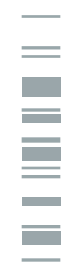

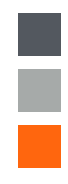

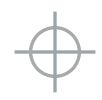

### Relevant because

- Most performance monitor software reads these
- Can zoom in for specific investigations
- Can roll your own performance tool
- Know how the ASCB tool works
- **Learning: by looking into the structure of the OS you will understand performance** issues better

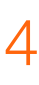

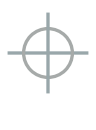

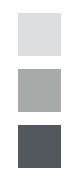

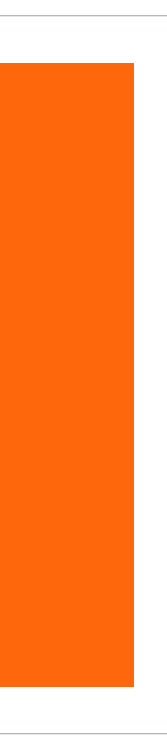

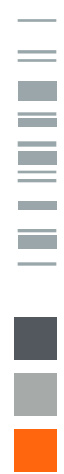

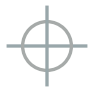

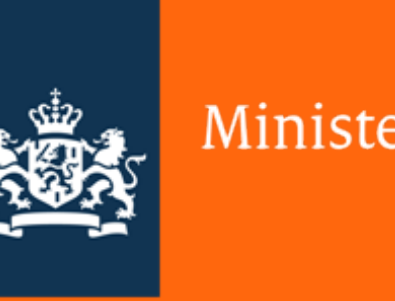

#### Ministerie van Financiën

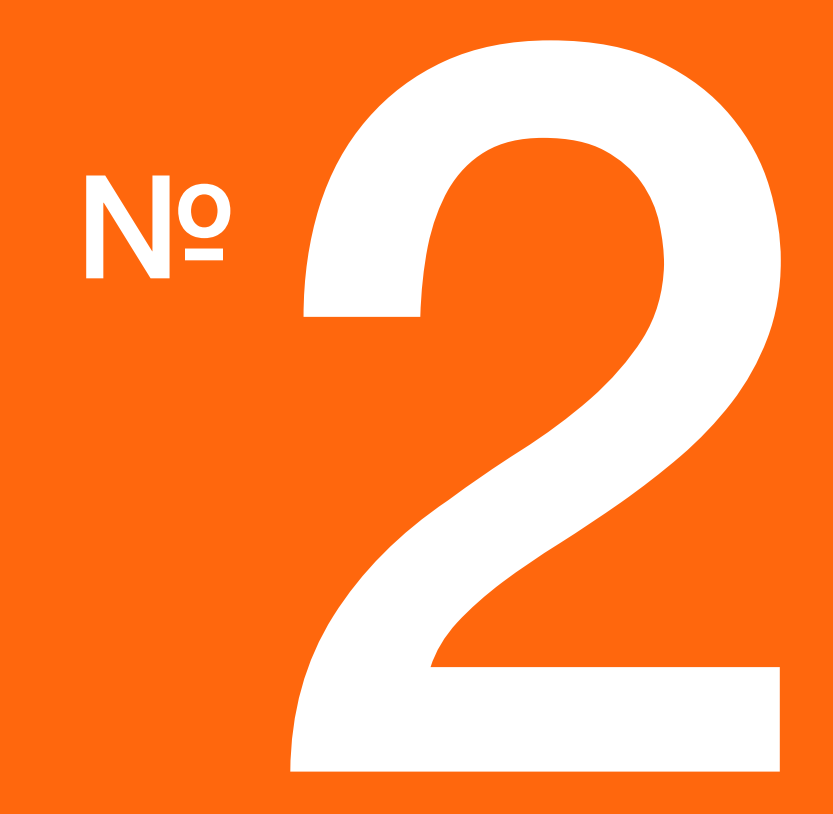

# What are Control Blocks

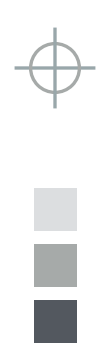

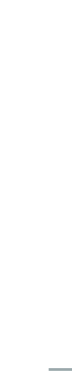

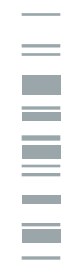

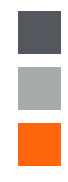

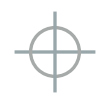

# What is an operating system

- **A** Supervisor
- **A** Scheduler
- Utilities, loaders, linkers and compilers and other small fry
- The control blocks are the data areas (variables) of the supervisor and the scheduler
- Like JCL is the way to command the scheduler

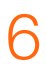

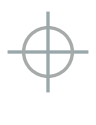

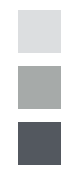

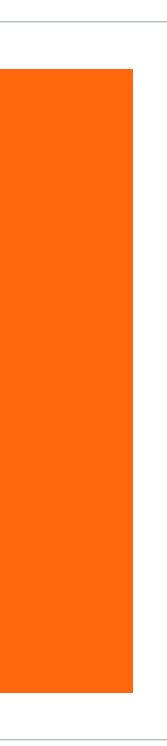

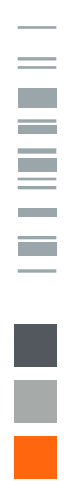

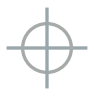

# What is Virtual Storage

- Illusion arranged by hardware and system software
- Every address space is 16MB (24bit), 2GB (31bit) or 18 ExaBytes (18 Quintillion bytes (64bit)
- A map divided in different areas, some do overlap
- **EXTERN 2/OS has private and common areas**
- Some common areas map to the same real storage
- (Different virtual addresses can even map to the same real address)

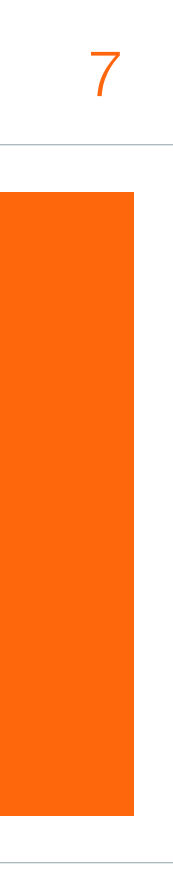

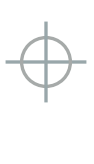

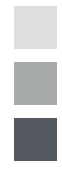

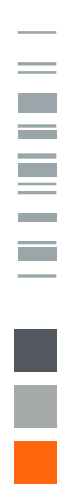

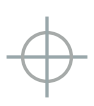

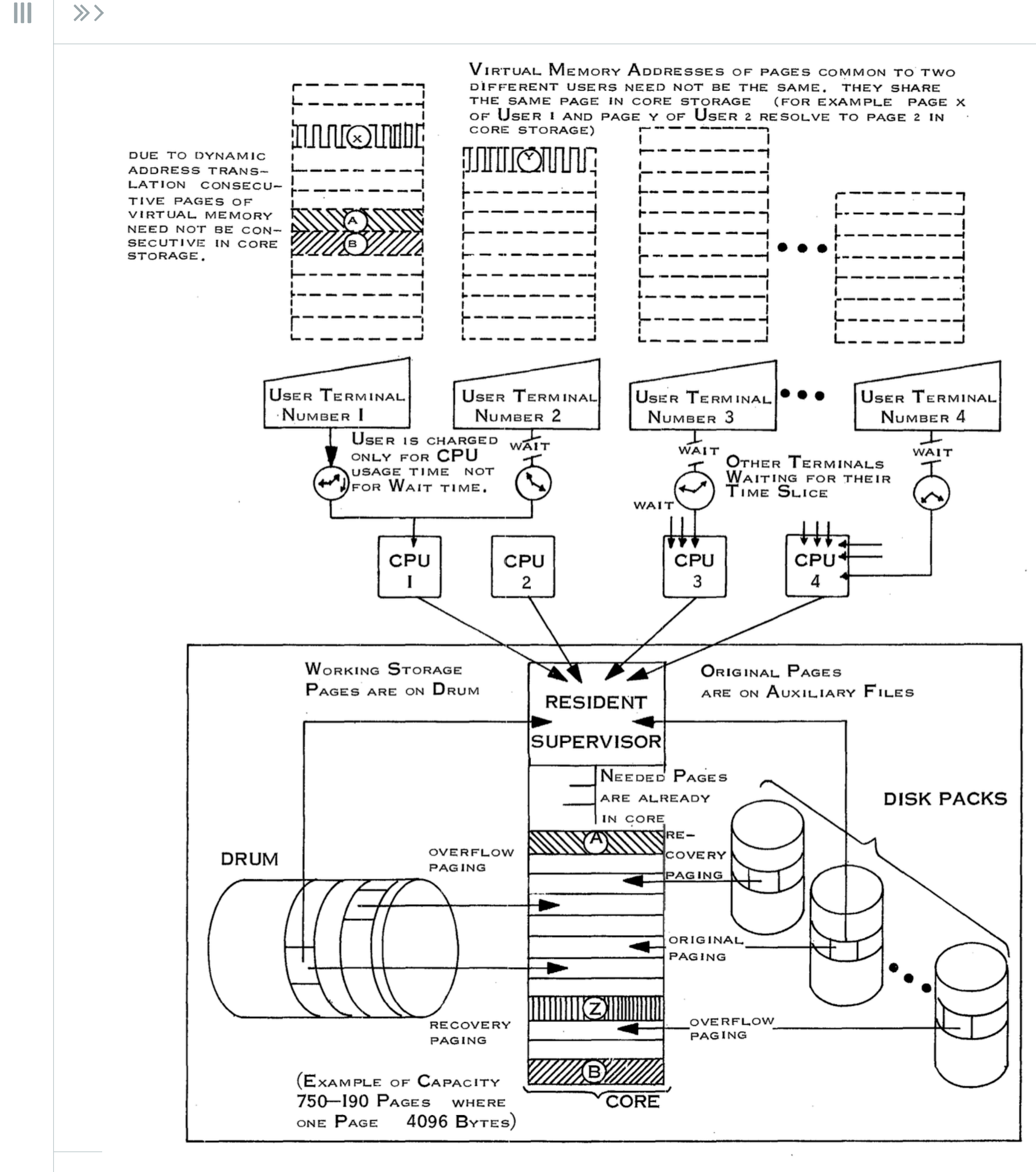

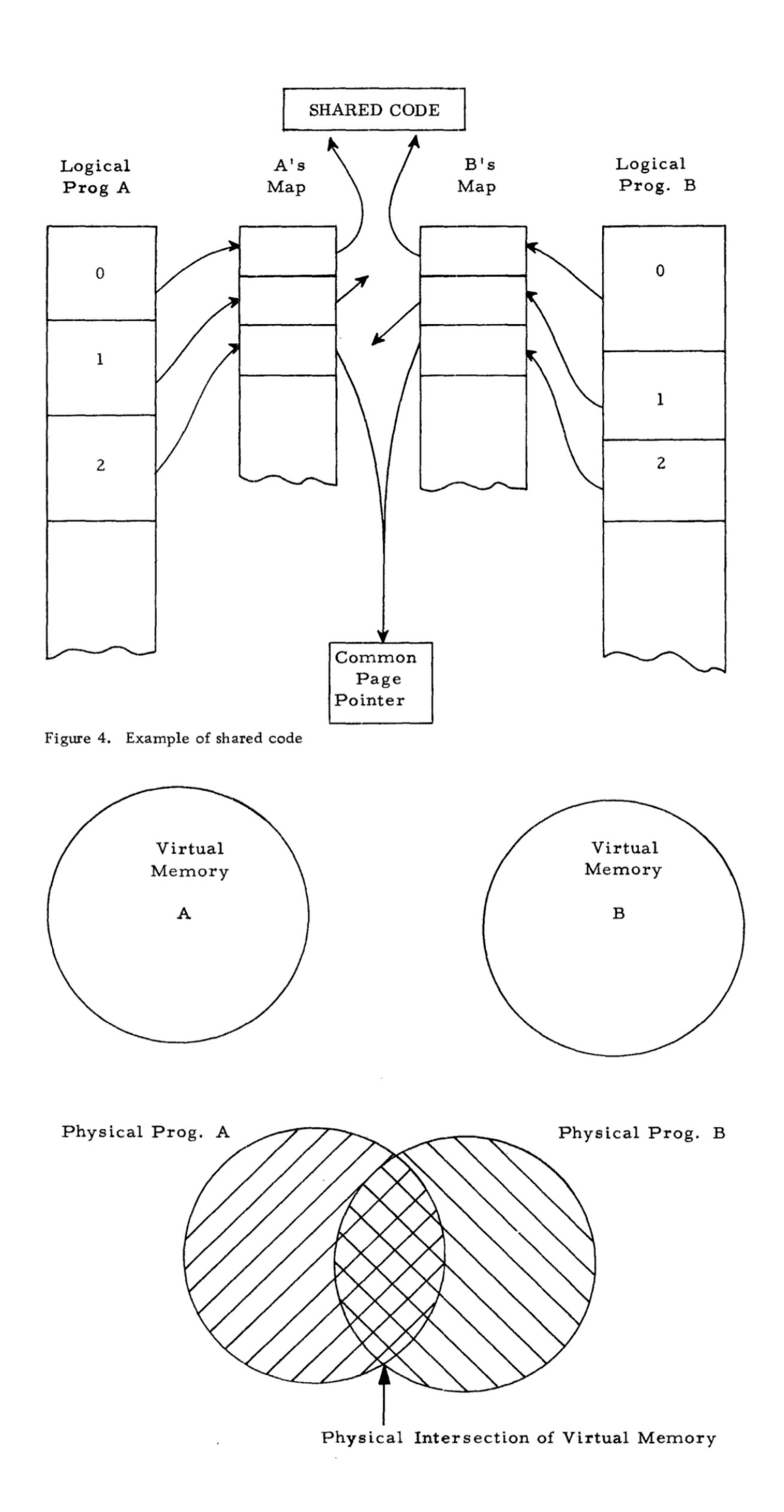

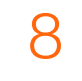

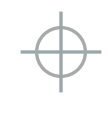

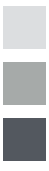

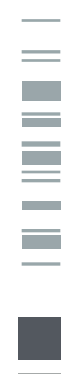

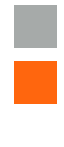

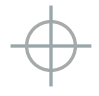

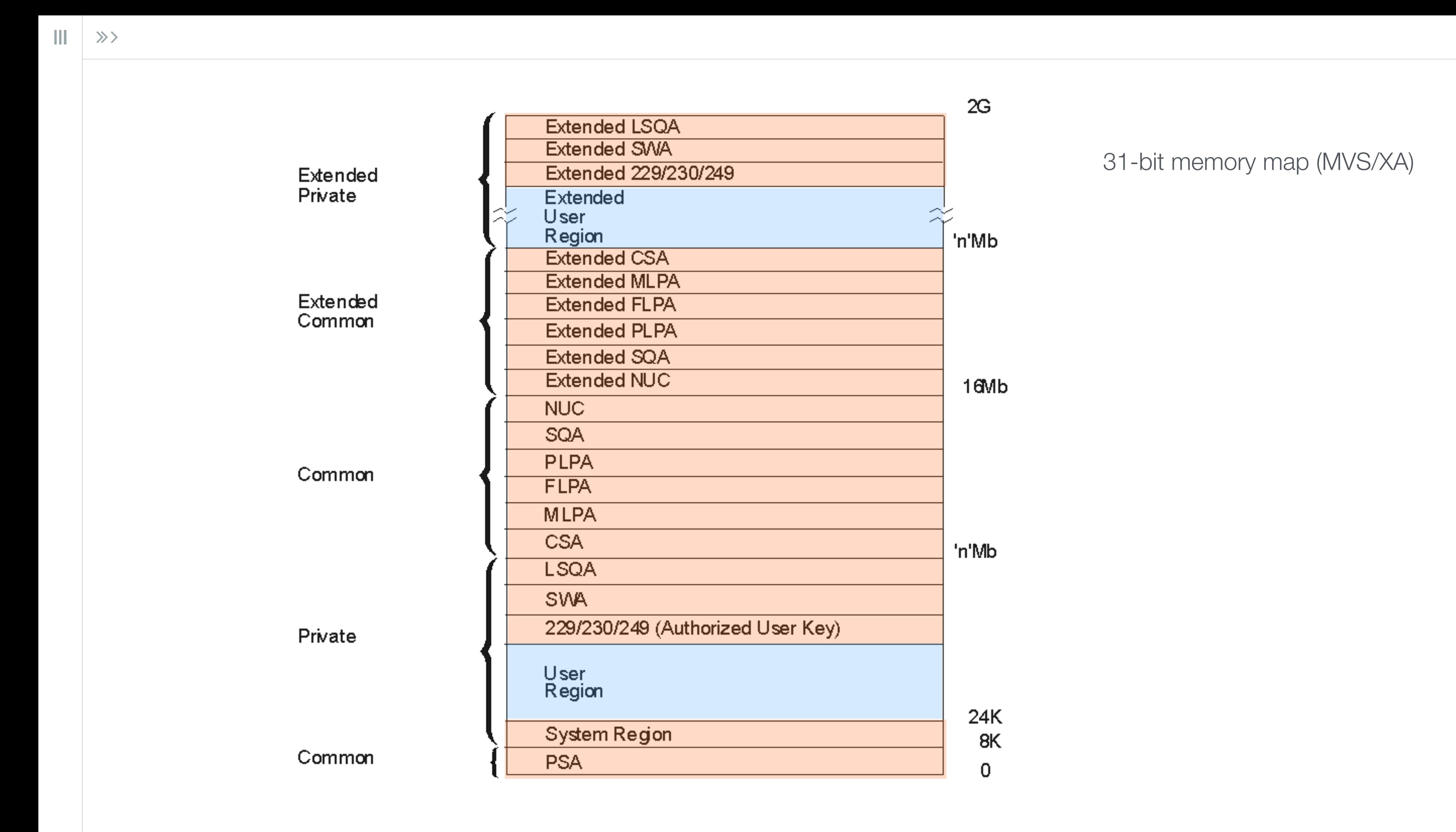

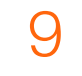

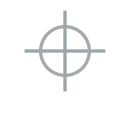

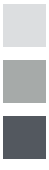

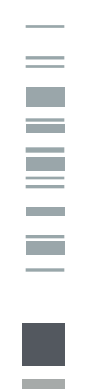

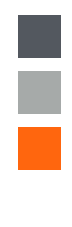

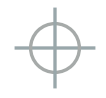

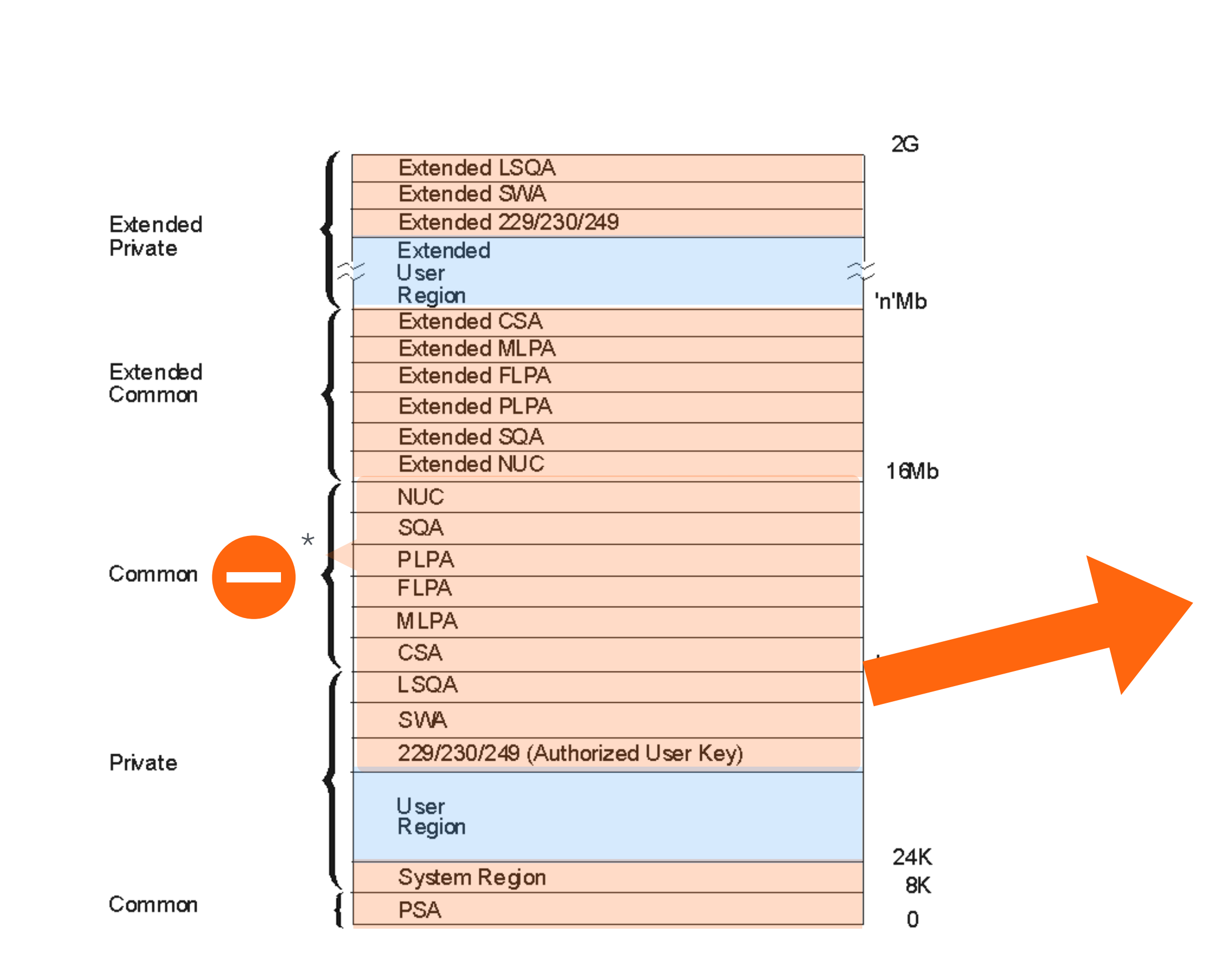

\* write-protected

 $\| \cdot \|$  $\gg$ 

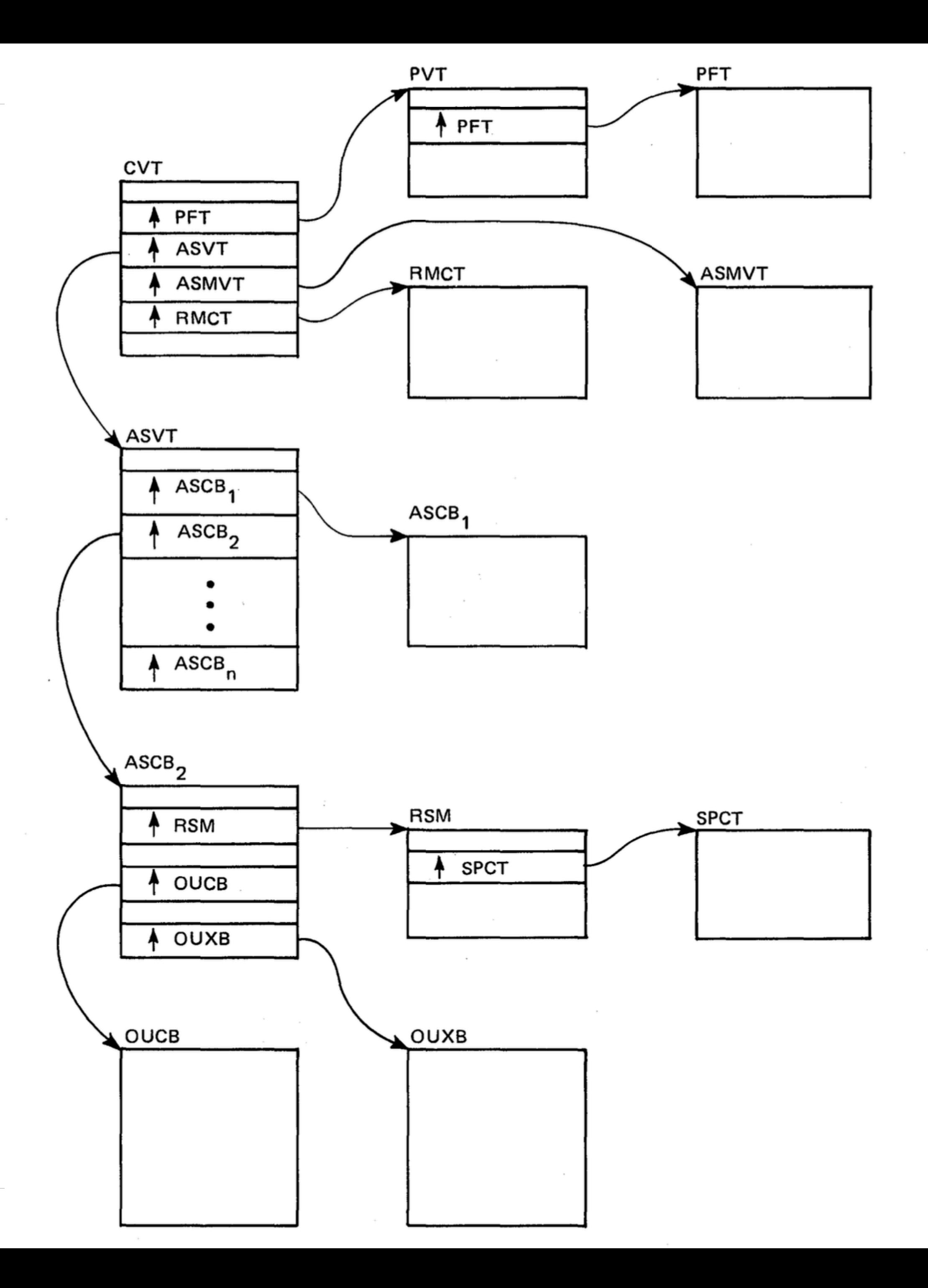

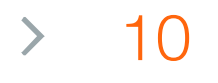

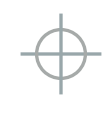

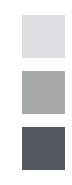

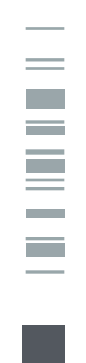

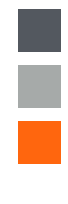

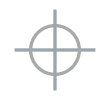

# How does z/OS find programs?

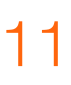

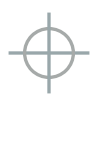

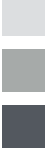

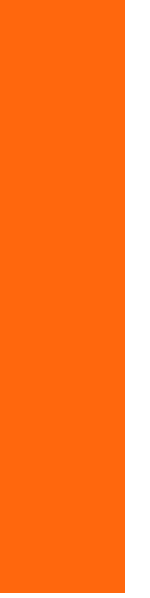

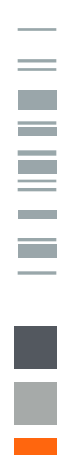

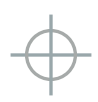

When a program is requested through a system service (like LINK, LOAD, XCTL, or ATTACH) using default options, the system searches for it in the following sequence:

- 1. **Job pack area (JPA)** A program in JPA has already been loaded in the requesting address space. If the copy in JPA can be used, it will be used. Otherwise, the system either searches for a new copy or defers the request until the copy in JPA becomes available. (For example, the system defers a request until a previous caller is finished before reusing a seriallyreusable module that is already in JPA.)
- 2. **TASKLIB** A program can allocate one or more data sets to a TASKLIB concatenation. Data sets concatenated to TASKLIB are searched for after JPA but before any specified STEPLIB or JOBLIB. Modules loaded by unauthorized tasks that are found in TASKLIB must be brought into private area virtual storage before they can run. Modules that have previously been loaded in common area virtual storage (LPA modules or those loaded by an authorized program into CSA) must be loaded into common area virtual storage before they can run. For more information about TASKLIB, see [z/OS MVS Programming:](https://www.ibm.com/docs/en/SSLTBW_2.1.0/com.ibm.zos.v2r1.ieaa600/toc.htm)  [Assembler Services Guide.](https://www.ibm.com/docs/en/SSLTBW_2.1.0/com.ibm.zos.v2r1.ieaa600/toc.htm)
- **STEPLIB or JOBLIB** STEPLIB and JOBLIB are specific DD names that can be used to allocate data sets to be searched ahead of the default system search order for programs. Data sets can be allocated to both the STEPLIB and JOBLIB concatenations in JCL or by a program using dynamic allocation. However, only one or the other will be searched for modules. If both STEPLIB and JOBLIB are allocated for a particular jobstep, the system searches STEPLIB and ignores JOBLIB. Any data sets concatenated to STEPLIB or JOBLIB will be searched after any TASKLIB but before LPA. Modules found in STEPLIB or JOBLIB must be brought into private area virtual storage before they can run. Modules that have previously been loaded in common area virtual storage (LPA modules or those loaded by an authorized program into CSA) must be loaded into common area virtual storage before they can run. For more information about JOBLIB and STEPLIB, see [z/OS MVS JCL Reference.](https://www.ibm.com/docs/en/SSLTBW_2.1.0/com.ibm.zos.v2r1.ieab600/toc.htm)
- **LPA**, which is searched in this order:
	- **Dynamic LPA** modules, as specified in **PROGxx** members
	- Fixed LPA (**FLPA**) modules, as specified in IEAFIXxx members
	- Modified LPA (**MLPA**) modules, as specified in IEALPAxx members
	- Pageable LPA (**PLPA**) modules, loaded from libraries specified in LPALSTxx or PROGxx
- 5. **LPA modules are loaded in common storage, shared by all address spaces in the system. Because these modules are reentrant and are not self-modifying, each can be used by any number of tasks in any number of address spaces at the same time. Modules found in LPA do not need to be brought into virtual storage, because they are already in virtual storage.**
- 6. Libraries in the **linklist,** as specified in PROGxx and LNKLSTxx. By default, the linklist begins with **SYS1.LINKLIB,**  SYS1.MIGLIB, SYS1.CSSLIB, SYS1.SIEALNKE, and SYS1.SIEAMIGE. However, you can change this order using SYSLIB in PROGxx and add other libraries to the linklist concatenation. The system must bring modules found in the linklist into private area virtual storage before the programs can run.

 $\mathbf{m}$ 

Find program, look in: JPA TASKLIB STEPLIB or JOBLIB LPA Dynamic (PROGXX) FLPA MLPA PLPA Linklist (concatenation) (LLA, VLF cache)

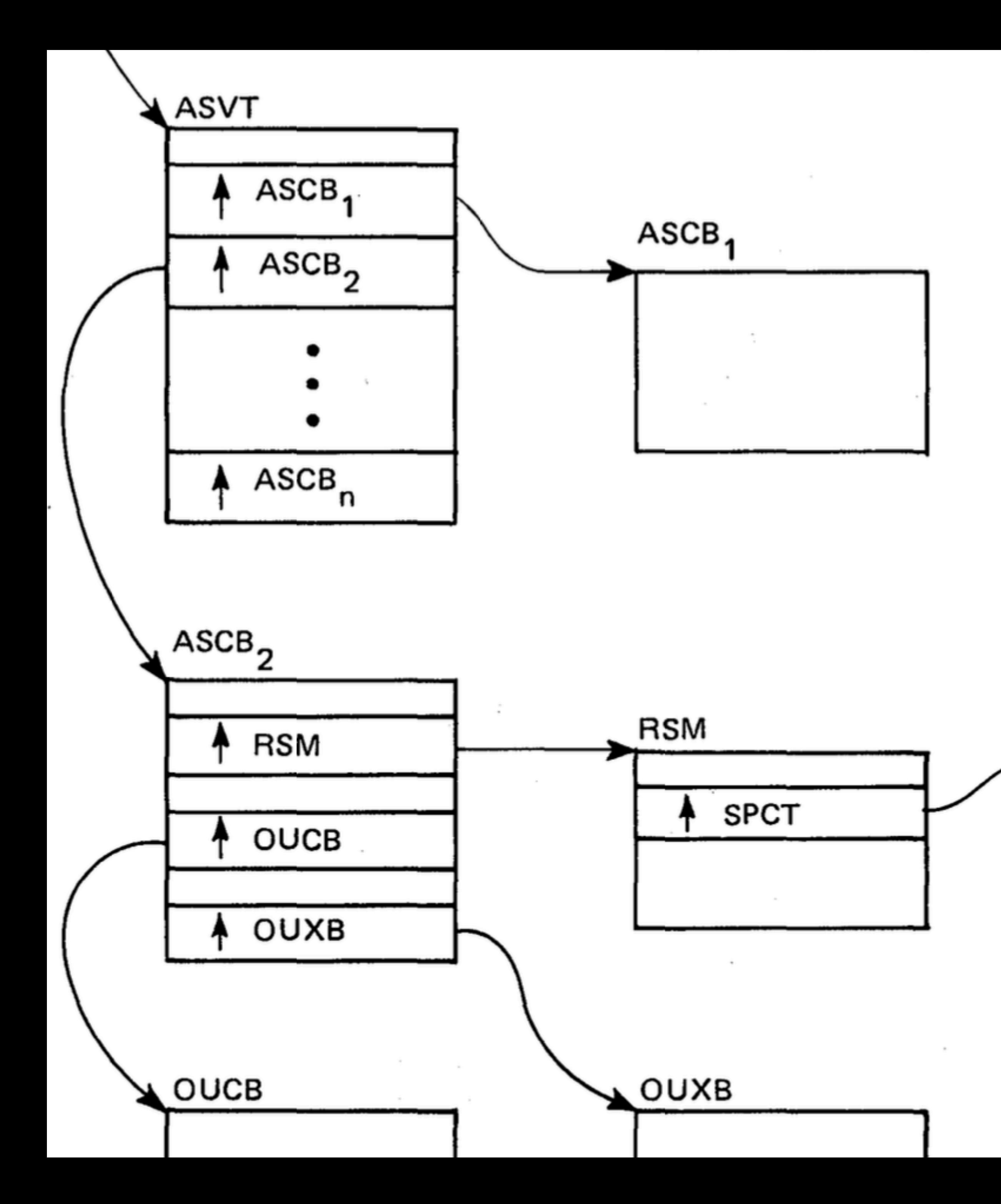

#### Address Space Control Block - ASCB

The ASVT contains an entry for each potential address space. Each entry points to an ASCB, which contains job-related data. The following fields in the ASCB are of interest:

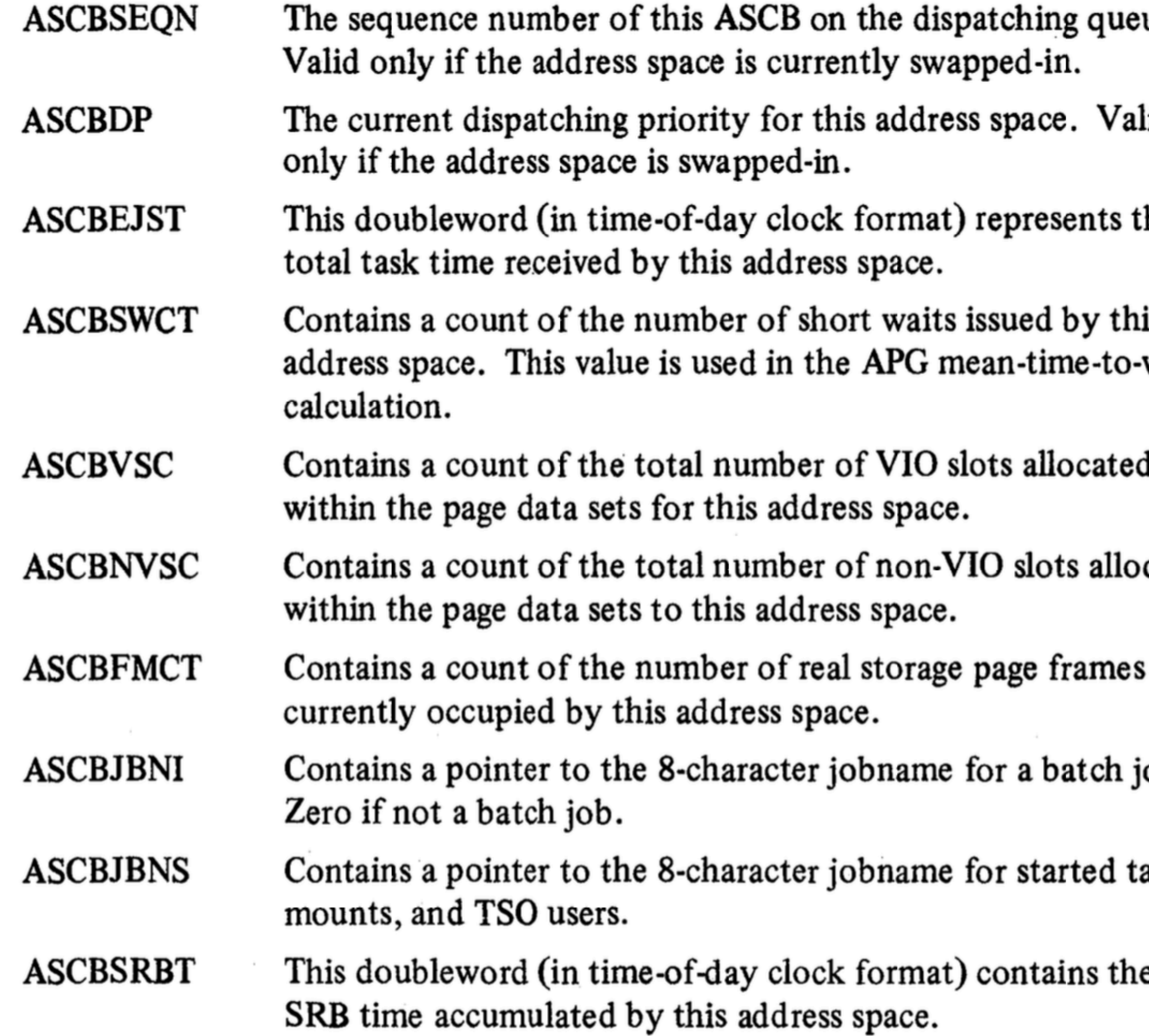

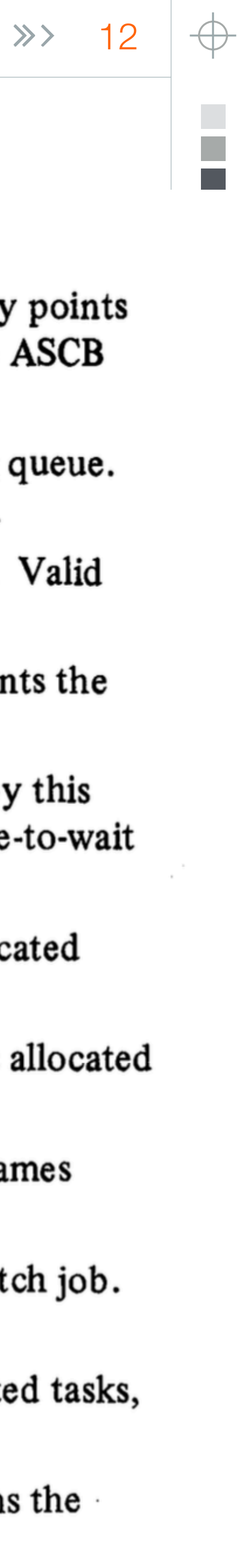

 $\forall$ 

 $\| \|$ 

#### Current day version (nearly unchanged) at https://www.ibm.com/docs/en/zos/2.2.0?topic=information-ascb-mapping **ASCB** mapping

Last Updated: 2021-03-22

**Offset** 

#### Table 1. Structure ASCB

**Offset** 

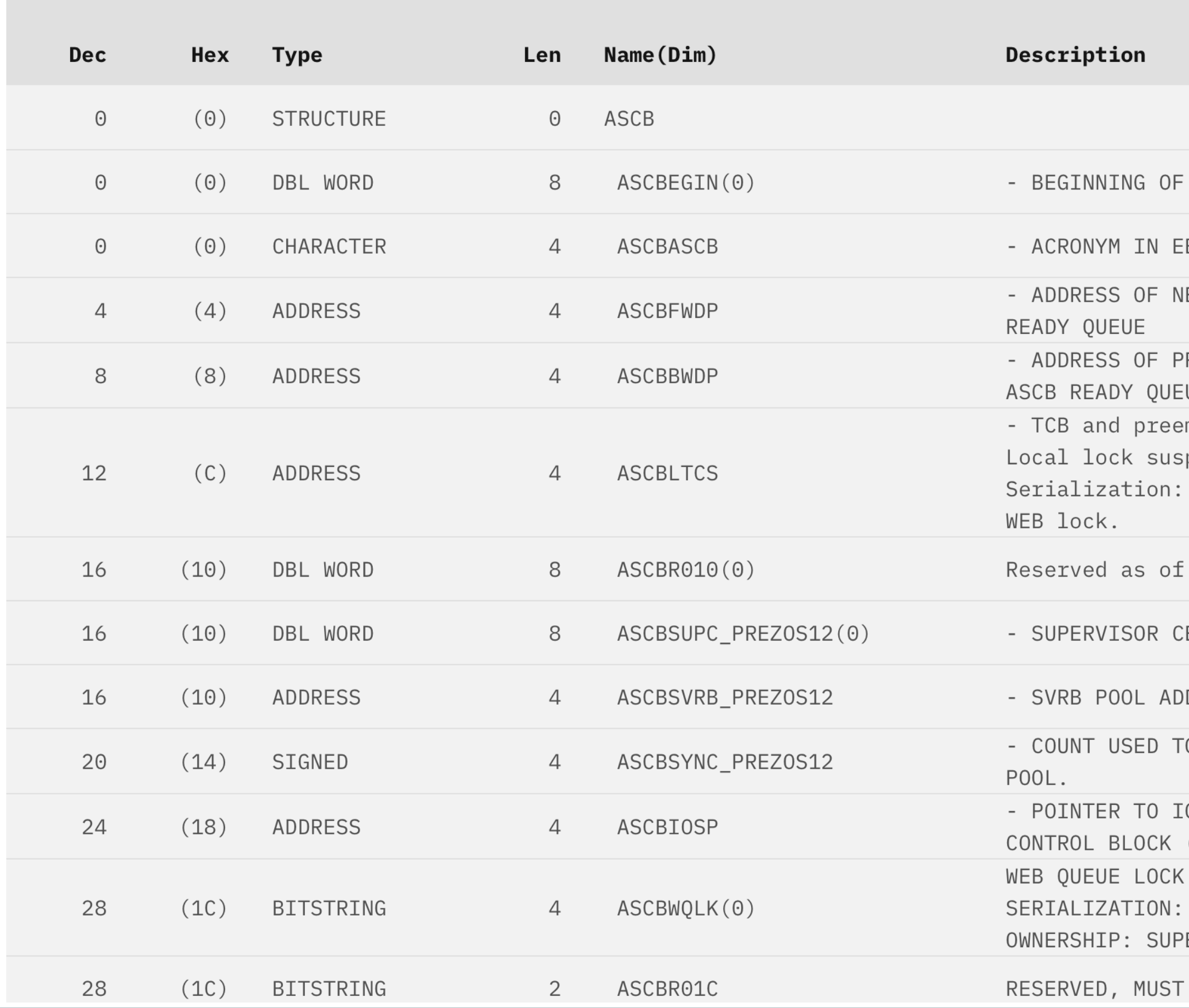

#### (But I think the PDF books are preferable)

#### **ASVT mapping**

Table 87. Structure ASVT

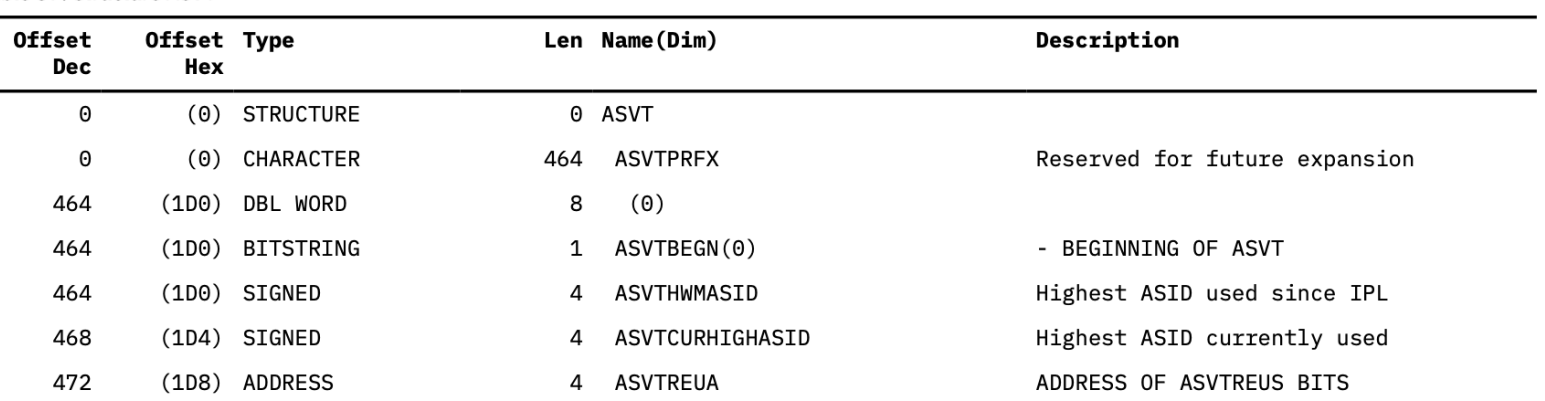

Chapter 1. MVS Data Areas (ABE - IAR) 143

#### Table 87. Structure ASVT (continued)

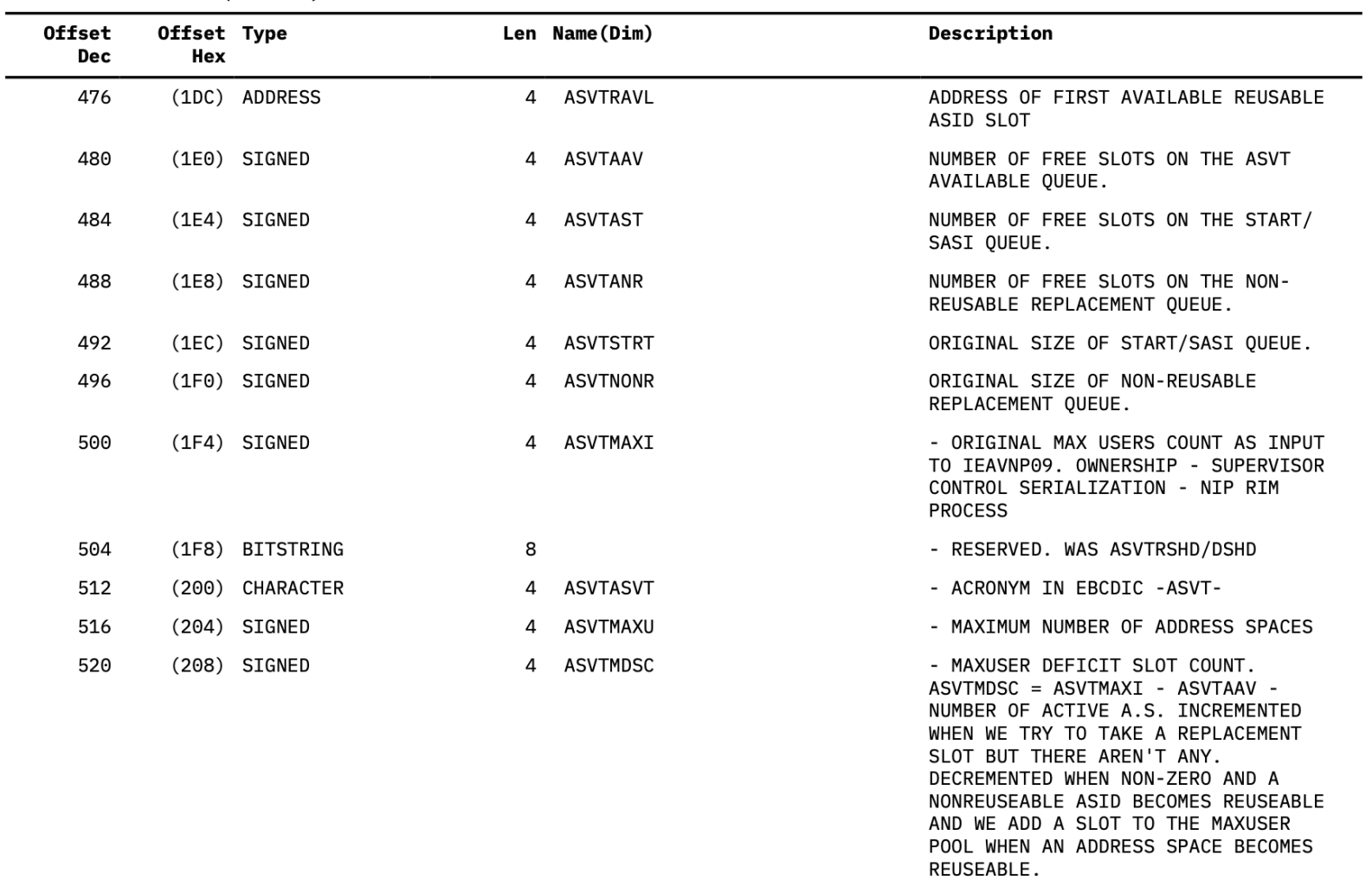

(20C) ADDRESS 524

 $1 \ldots \ldots$ 

4 ASVTFRST

ASVTAVAI

- ADDRESS OF FIRST AVAILABLE ASVT ENTRY (MDC300) "X'80'" - BIT ONE IF ASID IS AVATIARIE AND ZEDO TE ASTD TH

ASCB

BCDIC -ASCB-

VEXT ASCB ON ASCB

REVIOUS ASCB ON UE

emptable-class SRB pend service queue. ASCB CML promotion

 $z/0S$  1.12

**ELL FIELD** 

DRESS.

O SYNCHRONIZE SVRB

**IOS PURGE INTERFACE** (IPIB) (MDC308)

WORD

COMPARE AND SWAP

**ERVISOR CONTROL** 

BE ZERO

#### $\gg$  13

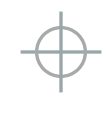

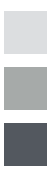

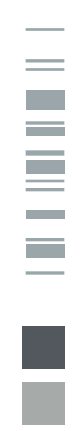

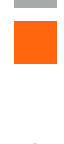

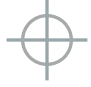

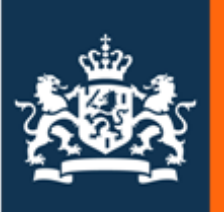

#### Ministerie van Financiën

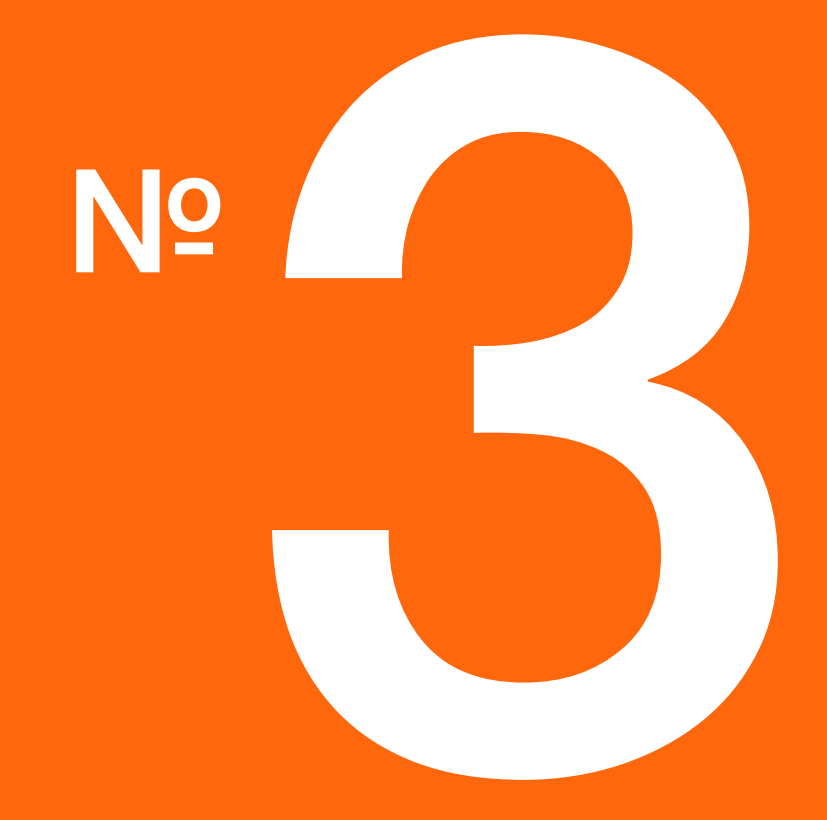

# What can we do with them

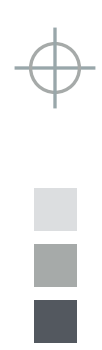

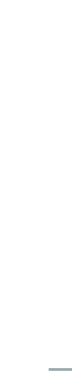

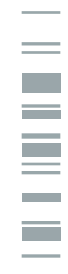

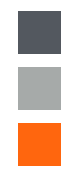

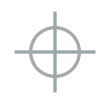

# Activities

- Follow **chains** from **anchors**
- **Format fields**
- **Extract real-time information**
- Correlate values with events
- **Draw conclusions about resource usage and serialization delays**
- When using SDSF and RMF(II, III), you look into pre-cooked views of control blocks

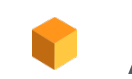

And more challenging endeavours, to be shown hereafter

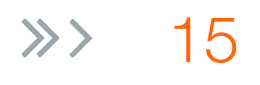

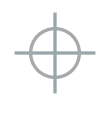

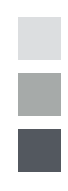

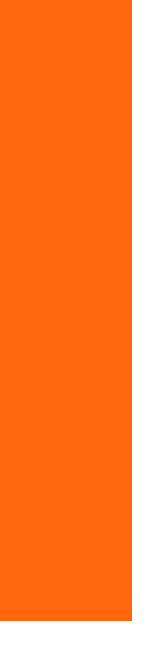

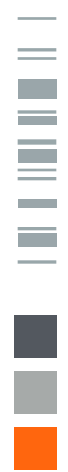

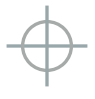

 $\|\cdot\|$   $\gg$ 

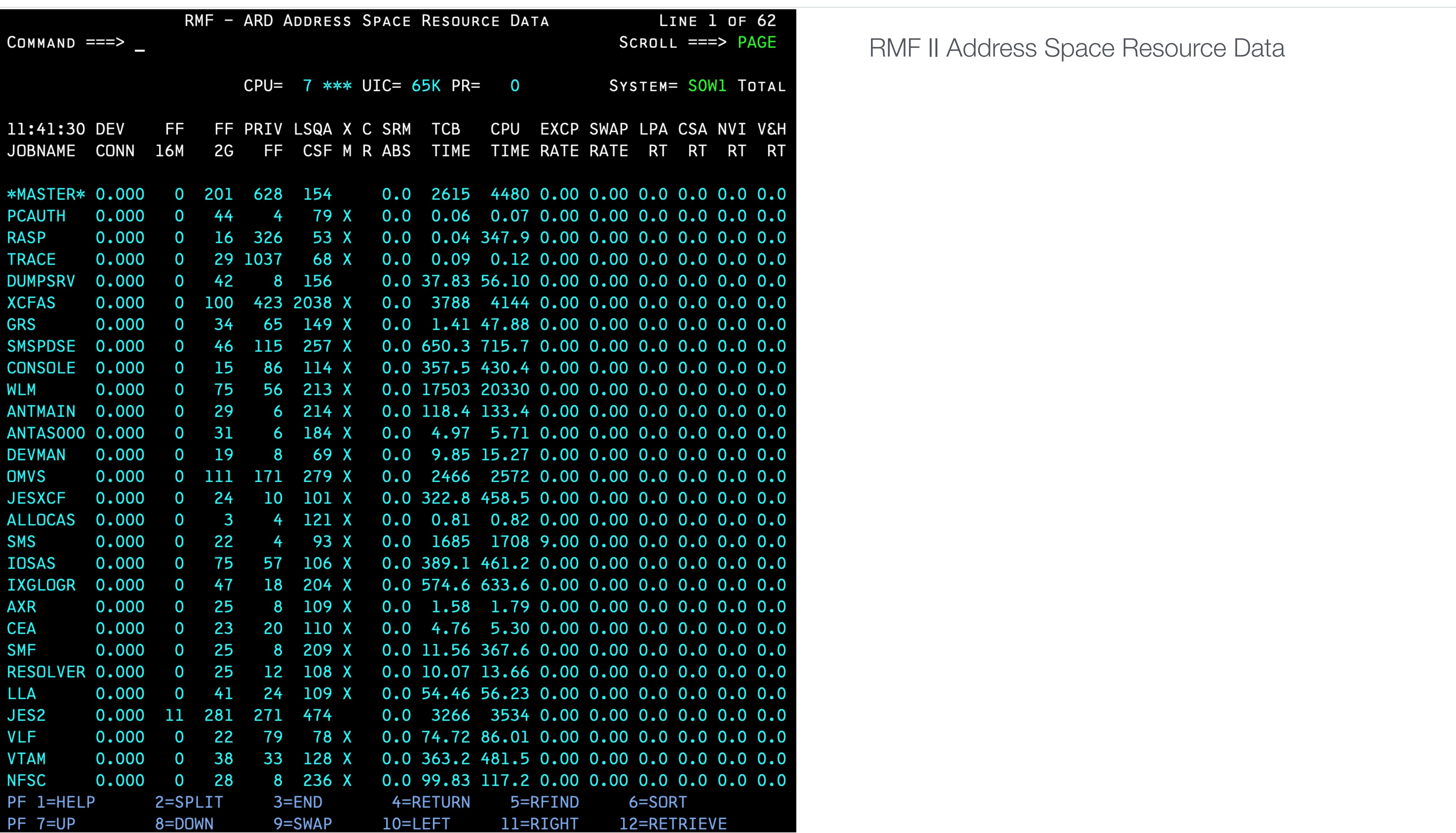

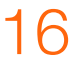

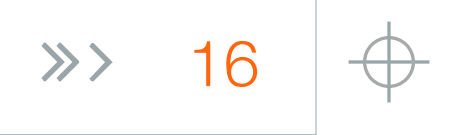

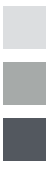

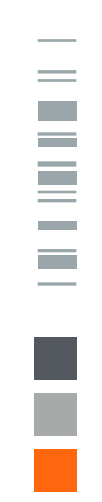

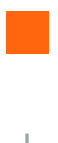

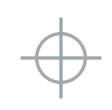

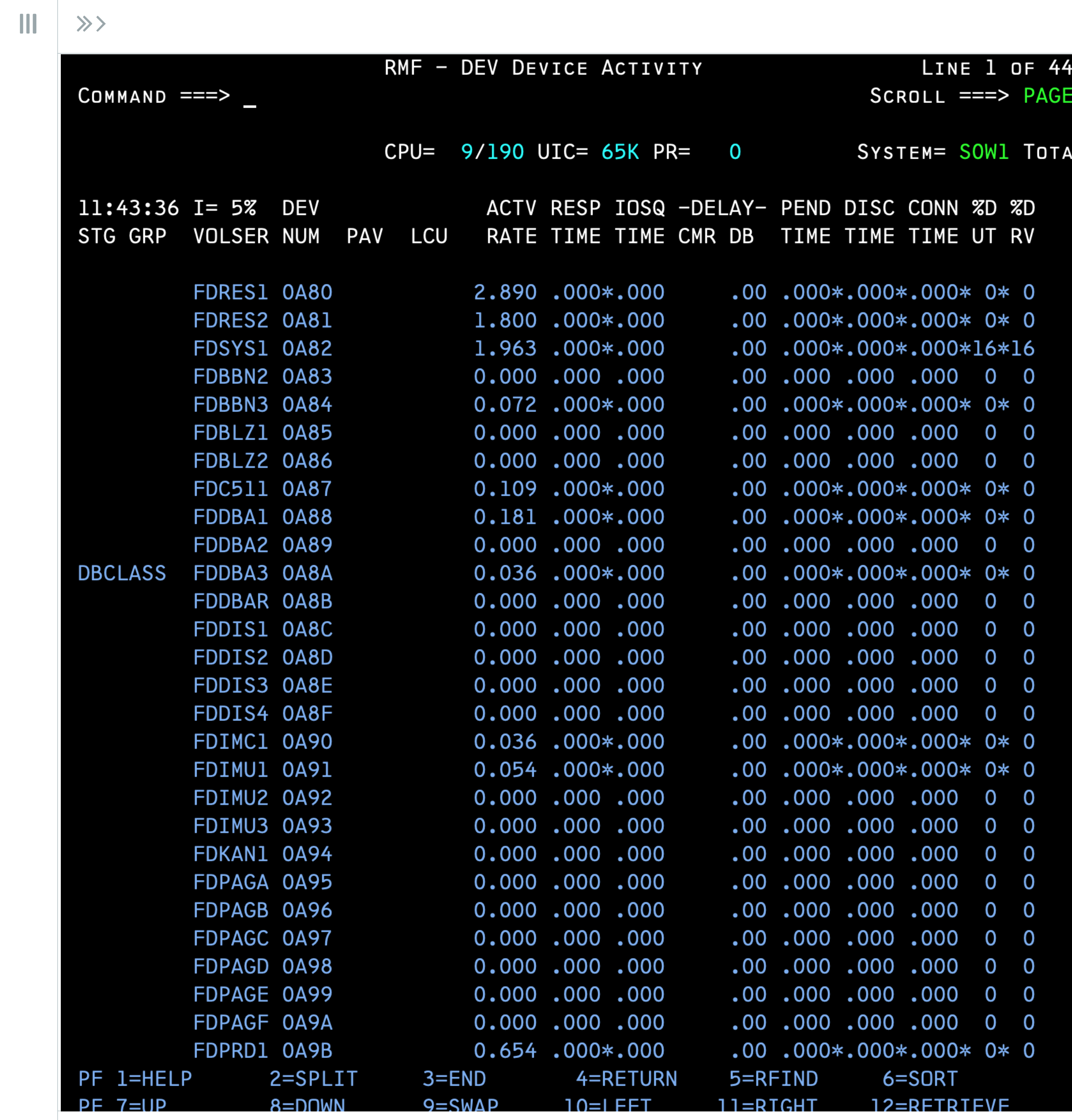

#### RMF II Device Activity

#### $\gg$  17

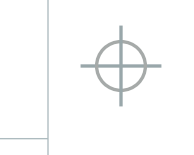

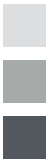

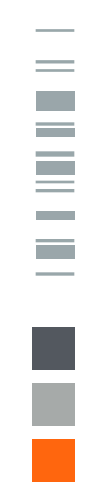

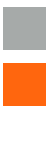

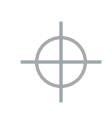

 $\parallel$   $\parallel$   $\gg$ 

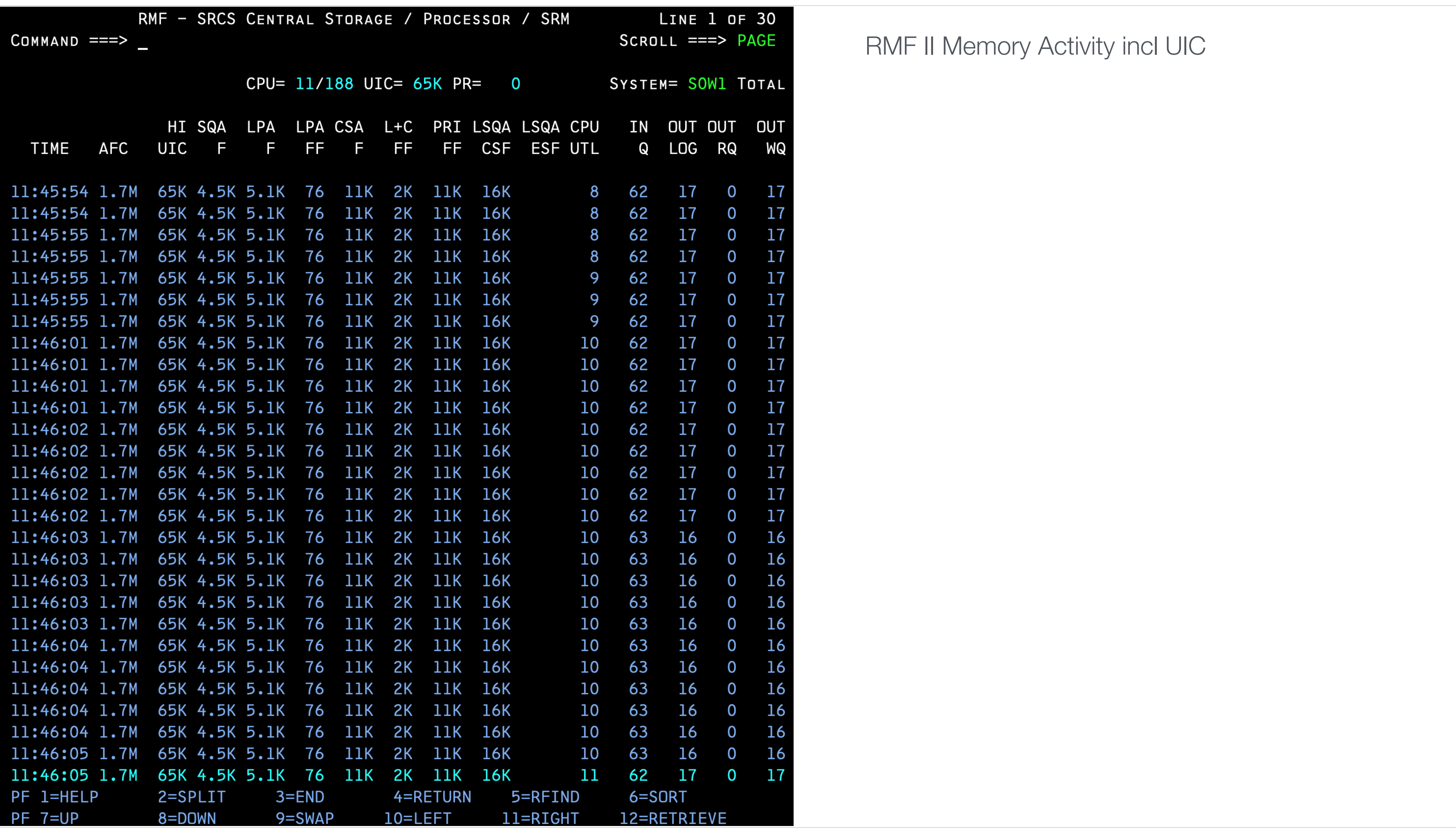

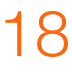

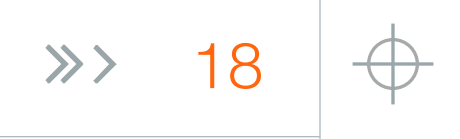

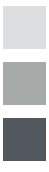

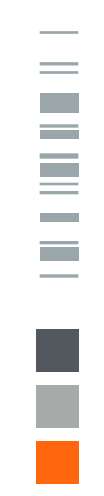

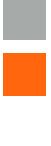

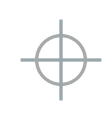

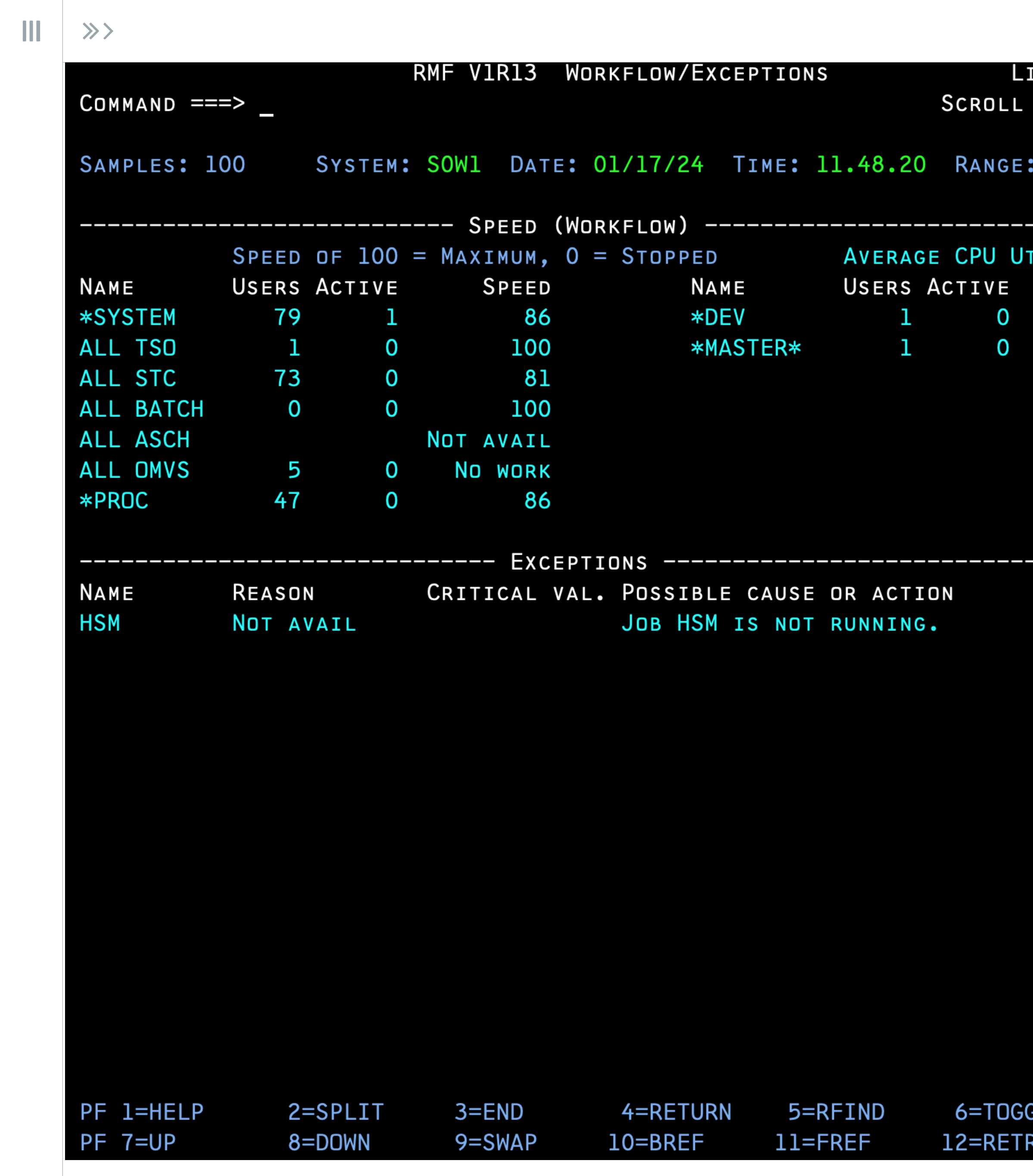

![](_page_18_Figure_4.jpeg)

![](_page_18_Picture_21.jpeg)

![](_page_18_Picture_6.jpeg)

![](_page_18_Picture_7.jpeg)

![](_page_18_Picture_8.jpeg)

![](_page_18_Picture_22.jpeg)

![](_page_18_Picture_3.jpeg)

![](_page_19_Picture_50.jpeg)

![](_page_19_Picture_51.jpeg)

#### NGE: 100 SEC

PRIMARY NQ REASON

0 XCFAS O TCPIP O DBAGMSTR

2MON

I P GMSTR

#### **RMF III Delay Report**

![](_page_19_Picture_13.jpeg)

![](_page_19_Figure_14.jpeg)

![](_page_19_Picture_52.jpeg)

![](_page_19_Picture_16.jpeg)

![](_page_19_Picture_17.jpeg)

![](_page_20_Picture_26.jpeg)

#### $\| \|$  $\gg$

![](_page_20_Picture_5.jpeg)

![](_page_20_Figure_6.jpeg)

![](_page_20_Picture_27.jpeg)

![](_page_20_Picture_8.jpeg)

![](_page_20_Picture_9.jpeg)

![](_page_20_Picture_10.jpeg)

#### SDSF DA (ASCB+JES2 Control Blocks)

![](_page_21_Picture_1.jpeg)

# View Control Blocks: ISRDDN,

![](_page_21_Figure_5.jpeg)

![](_page_21_Picture_6.jpeg)

![](_page_21_Picture_7.jpeg)

![](_page_21_Picture_8.jpeg)

![](_page_21_Picture_9.jpeg)

![](_page_22_Picture_70.jpeg)

![](_page_22_Figure_3.jpeg)

#### **TSO ISRDDN** or, DDLIST

The default view shows allocated files (ddnames and datastes)

#### $\gg$  23

![](_page_22_Figure_8.jpeg)

![](_page_22_Picture_71.jpeg)

![](_page_22_Picture_10.jpeg)

![](_page_22_Picture_11.jpeg)

![](_page_22_Picture_12.jpeg)

#### First, allocate a mapping file to DDNAME ISRDDN

ISRDDN control block location file.  $3\vert$  ; If this file is allocated to a ddname of ISRDDN the the  $4 \mid \frac{1}{2}$ ISRDDN BROWSE (OS/390 R5 and later) can use the names to locate storage. For example: B LLT or B JESCT+18?  $6 \mid \frac{1}{2}$  $7\frac{1}{2}$ Locations are (fairly) fixed by architecture  $\vert$   $\vert$   $\vert$ Some might move around to higher storage regions in modern z/OS  $9$   $\frac{1}{2}$  $_{10}$ | ; ---------Accessor Environment Element ASXB+C8?  $_{11}$  ACEE  $_{12}$  APHT  $CSVT+C?+8?$ APF List  $_{13}$  ASCB  $CYT? + C?$ Address Space Control Block Address Space Secondary Block  $_{14}$  ASSB ASCB+150? CVT+22C?+200 Address Space Vector Table (after prefix)  $15$  ASVT  $16$  ASXB ASCB+6C? Address Space Extension Block  $RMCT+4?$ System Resources Manager Control Table  $_{17}$  CCT Local Cde List  $18$  CDE  $RB+C$ ? TSVT+4c?+14? TSO parmlib table  $19$  CTLT Channel Measurement Control Table  $_{20}$  CMCT RMCT+118?  $_{21}$  CPMT  $CMCT+C$ ? Channel Path Measurement Table  $_{22}$  CSCB ASCB+38? Command Scheduling Control Block ECVT+E4?  $_{23}$  CSVT Contents Supervisor Table Communications Vector Table  $_{24}$  CVT  $10.7$  $_{25}$  CVTEXT CVT+148? Communications Vector Table Extention  $_{26}$  CVTFIX  $CVT-100$ Communications Vector Table Prefix  $27$  DACA **JESCT+78?**  $28$  DFA  $CYT+4C0?$ Dfp Id Table CVT+4C0?+2C?  $_{29}$  DFVT Vsm Descriptor Queue Element (One Of Zillions)  $_{30}$  DQE SPQA? JSCB+140?+c? Start of dsab chain  $31$  DSAB  $_{32}$  ECVT  $CYT+8C?$ Extended Communications Vector Table  $_{33}$  EDT DACA+60?  $_{34}$  GVT  $CVT+1B0?$ GRS Vector table SSCVT+1C? Hasp Common Storage Communication Table  $_{35}$  HCCT

 $\gg$ 

![](_page_23_Picture_230.jpeg)

![](_page_23_Picture_6.jpeg)

![](_page_23_Figure_7.jpeg)

![](_page_23_Picture_231.jpeg)

![](_page_23_Picture_9.jpeg)

![](_page_23_Picture_10.jpeg)

![](_page_24_Picture_21.jpeg)

![](_page_24_Picture_4.jpeg)

![](_page_24_Figure_5.jpeg)

![](_page_24_Figure_6.jpeg)

![](_page_24_Picture_7.jpeg)

![](_page_24_Picture_8.jpeg)

![](_page_24_Picture_9.jpeg)

#### Goal

 $\mathop{\rm III}$ 

 $\gg$ 

#### Command

**B ACEE** 

#### **Show Master Catalog** Show your RACF ACEE

# Look for some info (that is hard to get elsewhere)

 $\gg$ 

#### **Control Blocks**

B CVT+100?+8?+40?+34

#### CVT->AMBCS->ACB->CAXWA+X'34'

![](_page_25_Figure_9.jpeg)

# Also modules; Zoom in on IKJEFT25

- INJEFT25, the TSO TIME command
- Relevant for performance because it gives you spent service units
	- A service unit is a cpu-independent measure of resource usage
- browse IKJEFT25
- **disasm**

 $\| \|$ 

 $\gg$ 

![](_page_26_Picture_11.jpeg)

![](_page_26_Figure_12.jpeg)

![](_page_26_Picture_56.jpeg)

![](_page_26_Picture_14.jpeg)

![](_page_26_Picture_15.jpeg)

 $\mathbf{III}$  $\gg$ 

```
TITLE 'TIME COMMAND PROCESSOR
IKJEFT25 CSECT,
<u>AMAINENT</u> DS
                OH
         USING *, al5
                aPROLOG
          B
          DC
                AL1(16)DC
                C'IKJEFT25 76.163'
          DROP
               a15a14, 12(,a13)aPROLOG
         ST
          STM
                a00, a12, 20(a13)BALR
               a12,0aPSTART
                OH
         DS
          USING @PSTART, @12
                aoo, asizDATD
          GETMAIN R, LV=(0)LR
                a11, a01USING @DATD, @11
          ST
                al3, aSA00001+4
          LM
                a00, a01, 20(a13)ST
                dl1,8(,dl3)LR
                a13, a11XC
                aZTEMPS(aZLEN), aZTEMPS
          MVC
                \partial PCOOOO1(16), 0(\partial 01)/* SAVE REGISTER 1 CONTENTS
      R2 = R1;
氺
          LR
                R2, R1
      RI=TIME(1:4);
                                        /*
氺
                @TF00001(4), TIME
          MVC
                R1, @TF00001
      R15=TIME(5:8);
                                        /*
氺
         MVC \text{aTF00001}(4), TIME+4
               R15, @TF00001
      GENERATE(TSEVENT PPMODE);
                                    /* ISSUE TSEVENT MACRO
         TSEVENT PPMODE
                                        /*RESTORE REGISTER 1 CONTENT
      R1=R2;氺
```
![](_page_27_Picture_12.jpeg)

![](_page_27_Figure_13.jpeg)

![](_page_27_Figure_14.jpeg)

![](_page_27_Picture_15.jpeg)

![](_page_27_Picture_16.jpeg)

![](_page_27_Picture_17.jpeg)

Fortunately, we have the source of an older version

We can see:

- It is written in PL/S
- The eyecatcher says 76.163
- It is reenterable
- Register equates with @

In SYS1.LINKLIB we see that it has the attributes RF RE RU

![](_page_28_Picture_1.jpeg)

#### Ministerie van Financiën

![](_page_28_Figure_3.jpeg)

# View Control Blocks: IPCS

![](_page_28_Figure_7.jpeg)

![](_page_28_Picture_8.jpeg)

![](_page_28_Picture_9.jpeg)

![](_page_28_Picture_10.jpeg)

![](_page_28_Picture_11.jpeg)

IPCS is the built-on dump analyzer of z/OS; it can also regard active memory as a dump dataset and format control blocks - and lots of other things, like running chains and catching ECB (POST/WAIT) problems with thread (TCB) locking. It has a great relevance for debugging this type of performance problem. On the other hand, nobody knows how to use it anymore and it is relegated to being a tool for the IBM CE; with sites that are read-protecting SYS1.PARMLIB you are out of luck because it needs to read its configuration from there. Already present in the first releases of MVS, and before those

![](_page_29_Figure_4.jpeg)

![](_page_29_Figure_5.jpeg)

![](_page_29_Figure_6.jpeg)

![](_page_29_Figure_7.jpeg)

![](_page_29_Picture_8.jpeg)

![](_page_29_Picture_9.jpeg)

![](_page_30_Picture_1.jpeg)

#### Ministerie van Financiën

![](_page_30_Figure_3.jpeg)

# Make Rexx programs with the<br>STORAGE built-in function

![](_page_30_Figure_7.jpeg)

![](_page_30_Picture_8.jpeg)

![](_page_30_Picture_9.jpeg)

![](_page_30_Picture_10.jpeg)

![](_page_30_Picture_11.jpeg)

#### **STORAGE**

![](_page_31_Picture_81.jpeg)

STORAGE returns length bytes of data from the specified address in storage. The address is a character string containing the hexadecimal representation of the storage address from which data is retrieved.

The address can be a 31-bit address, represented by 1 to 8 hexadecimal characters. The address can also be a 64-bit address represented by 9 to 17 characters which consists of 8 to 16 hexadecimal characters plus an optional underscore ("\_") character separating the high order half and low order half of the 64-bit address. If an "\_" is part of the 64-bit address, it must be followed by exactly 8 hexadecimal digits in the low order (or right) half of the 64-bit address.

Optionally, you can specify length, which is the decimal number of bytes to be retrieved from address. The default *length* is one byte. When *length* is 0, STORAGE returns a null character string.

If you specify data, STORAGE returns the information from address and then overwrites the storage starting at *address* with *data* you specified on the function call. The *data* is the character string to be stored at address. The length argument has no effect on how much storage is overwritten; the entire data is written.

If the REXX environment under which STORAGE is executing is configured to allow STORAGE to run in read-only mode, then the STORAGE function can be used to read but not alter storage. In this case, do not specify a *data* argument. If you do specify a new value in the third argument while executing in read-only mode, error message IRX0241I will be issued and the STORAGE function will end in error.

You can use the STORAGE function in REXX execs that run in any MVS address space (TSO/E and non-TSO/E).

![](_page_31_Figure_10.jpeg)

![](_page_31_Picture_12.jpeg)

![](_page_31_Figure_13.jpeg)

![](_page_31_Picture_82.jpeg)

![](_page_31_Picture_15.jpeg)

![](_page_31_Picture_16.jpeg)

![](_page_31_Picture_17.jpeg)

ш

#### **Examples:**

The following are some examples of using STORAGE:

1. To retrieve 25 bytes of data from address 000AAE35, use the STORAGE function as follows:

 $storet = STORAGE(000AAE35,25)$ 

2. To replace the data at address 0035D41F with 'TSO/E REXX', use the following STORAGE function:

```
storep = STORAGE(0035D41F, 'TSO/E REXX')
```
This example first returns one byte of information found at address 0035D41F and then replaces the data beginning at address 0035D41F with the characters 'TSO/E REXX'.

**Note:** Information is retrieved before it is replaced.

3. Some areas may be accessible to be fetched but not written. That storage can be read as the actual hex data. You can then use the X2D function to then display that hex data in displaceable character format.

```
say '<'C2X(STORAGE(10,4))'>'
```
/\* Returns <00FDC248>, perhaps. This area in PSA is update protected, but not fetch protected. The CVT addr.\*/

Trying to update this same area will fail because address x'10' is a write protected area in PSA at PSA  $+x'10'$ .

```
say '<'C2X<STORAGE(10,4,'XXXX'))'>' /* Returns <> (a null string)
```
4. STORAGE can access 31-bit storage (including 24-bit areas), as well as 64-bit storage. The following shows some possible STORAGE addresses, and the resulting binary addresses that is actually accessed by the STORAGE function.

```
because the storage at x'10' is at
PSA+x'10' and is write protected and
cannot be overwritten by STORAGE */
```
#### 33

![](_page_32_Figure_23.jpeg)

![](_page_32_Figure_24.jpeg)

![](_page_32_Picture_25.jpeg)

![](_page_32_Picture_26.jpeg)

![](_page_32_Picture_27.jpeg)

#### 34

![](_page_33_Figure_8.jpeg)

![](_page_33_Picture_49.jpeg)

![](_page_33_Picture_10.jpeg)

![](_page_33_Picture_11.jpeg)

![](_page_33_Picture_12.jpeg)

Simple Job Name exec (works on modern z/OS)

 $REXX *$ /\*  $ASCB = C2D(STORAGE(224, 4))$  $ASSB = C2D(STORAGE(D2X(ASCB+336), 4))$  $JSAB = C2D(STORAGE(D2X(ASSB+168), 4))$  $JBNM = STORAGE(D2X(JSAB+28), 8)$  $JBID = STORAGE(D2X(JSAB+20), 8)$  $USID = STORAGE(D2X(JSAB+44), 8)$ "JOBNAME="JBNM" JOBID="JBID" USERID="USID

#### 35

![](_page_34_Figure_9.jpeg)

![](_page_34_Figure_10.jpeg)

![](_page_34_Picture_11.jpeg)

![](_page_34_Picture_12.jpeg)

![](_page_34_Picture_13.jpeg)

#### $\mathbf{III}$  $\gg$

There is more than one way that leads to Rome - this works on all known releases of MVS, OS/390 and z/OS

```
000001 /* REXX - BY MOSHIX */
000002 \quad 0 = 0000003 SAY 'CURRENTLY ACTIVE USERS:'
000004 SAY '------------------------
000006
       ASVT=PTR(CVT+556)+512
                                             /* GET ASVT
       ASVTMAXU=PTR(ASVT+4)
000007
                                              /* GET MAX A
       DO A = O TO ASVTMAXU - 1000008
         ASCB=STG(ASVT+16+A*4,4)000009
                                             /* GET PTR TO
000010
                                                 MASTER)
000011
         IF BITAND(ASCB, '80000000'X) = '00000000'X THEN /*
000012
           DO
000013
             ASCB=C2D(ASCB)
                                             /* GET ASCB
000014
             CSCB=PTR(ASCB+56)
                                             /* GET CSCB
000015
             CHTRKID=STG(CSCB+28,1)
                                             /* CHECK ADDI
             IF CHTRKID='01'X THEN
000016
                                             /* IF TSO USI
000017
               DO
000018
                 ASCBJBNS=PTR(ASCB+176)
                                             /* GET ASCBJE
000019
                 ASCBSRBT=PTR(ASCB+200)
                                              /* GET ASCBE/
000020
                 0 = 0 + 1000021
                 SAY RIGHT (0,2,'0') ASCBSRBT,
000022
                     STG(ASCBJBNS,8)
                                             /* WE IS SOME
000023
               END
000024
           END
000025 END
       EXIT
000026
000027
        PTR:
             RETURN C2D(STORAGE(D2X(ARG(1)),4))
                                                    /* RETI
             RETURN STORAGE(D2X(ARG(1)), ARG(2))
000028
       STG:
                                                    /* RETU
```
![](_page_34_Picture_170.jpeg)

This lists all the active TSO users on the system (all address spaces where CSCB+28 contains a 01

# You can run that from USS also

It's the same Rexx interpreter, with added functions in the ADDRESS SYSTEM environment

![](_page_35_Picture_5.jpeg)

![](_page_35_Figure_6.jpeg)

![](_page_35_Figure_7.jpeg)

![](_page_35_Picture_8.jpeg)

![](_page_35_Picture_9.jpeg)

![](_page_35_Picture_10.jpeg)

![](_page_36_Picture_1.jpeg)

Macro mappings and Assembler

![](_page_36_Figure_5.jpeg)

![](_page_36_Picture_6.jpeg)

![](_page_36_Picture_7.jpeg)

![](_page_36_Picture_8.jpeg)

![](_page_36_Picture_9.jpeg)

#### Assembler, plain - gets the current job number

```
000010 JOBNBR
                CSECT
                REGEQ
000011
000012
                USING JOBNBR, R12
                      (14, 12)000013
                SAVE
000014
                       R12, R15
                LR
                ST
000015
                       R13, SVAREA+4
000016
                LA
                       R15, SVAREA
000017
                ST
                       R15,8(R13)
000018
                LRR13, R15
000019
                DISPLAY PGMSTART
000020 *000021
                       R10,540
                                            CURRENT TCB
                L.
000022
                       R10,180(,R10)
                 L
                                            POINT TO JFCB
                                            POINT TO SSID
000023
                       R10,316(,R10)
                L.
000024
                MVC
                       JOBNR, 12(R10)
                                            COPY TO JOBNUMBER
000025
                DISPLAY JOBNR
000026
                DISPLAY PGMEND
000027 *000028
                       R13, SVAREA+4
                \mathsf{L}000029
                RETURN (14,12), T, RC=8
000030 *000031 PGMSTART DC
                       CL24' PROGRAM JOBNBR STARTED'
000032 PGMEND
                       CL24'PROGRAM JOBNBR ENDED. '
                DC
000033 JOBNR
                DC
                       CL8' '
000034 SVAREA
                DC
                       18F'0'
000035
                 LTORG
                                            LITERALS USED
000036 *000037
                       JOBNBR
                END
```
 $\mathbf{H}$ 

 $\gg$ 

#### 38

 $\gg$ 

![](_page_37_Figure_60.jpeg)

![](_page_37_Picture_229.jpeg)

![](_page_37_Picture_62.jpeg)

![](_page_37_Picture_63.jpeg)

![](_page_37_Picture_64.jpeg)

![](_page_38_Picture_23.jpeg)

#### ASID, PRI, CMC)

![](_page_38_Picture_5.jpeg)

![](_page_38_Figure_6.jpeg)

![](_page_38_Picture_24.jpeg)

![](_page_38_Picture_8.jpeg)

![](_page_38_Picture_9.jpeg)

![](_page_39_Picture_6.jpeg)

![](_page_39_Figure_7.jpeg)

![](_page_39_Figure_8.jpeg)

![](_page_39_Picture_9.jpeg)

![](_page_39_Picture_10.jpeg)

![](_page_39_Picture_11.jpeg)

#### Assembler, using EXTRACT macro

![](_page_39_Picture_27.jpeg)

 $\gg$ 

#### Assembler, EXTRACT macro expansion (SVC 40)

![](_page_40_Picture_27.jpeg)

![](_page_40_Figure_7.jpeg)

![](_page_40_Figure_8.jpeg)

![](_page_40_Figure_9.jpeg)

![](_page_40_Picture_10.jpeg)

![](_page_40_Picture_11.jpeg)

![](_page_40_Picture_12.jpeg)

# The super-duper macro version

The next slide has the best, most stable version 

If It uses IBM provided macros and mapping

- So the blocks and offsets might change, but the program keeps working
- **There is not a lot of counting or manual mapping involved**

**Lazy is always better** 

**This program is exclusively for TSO (or TSO in Batch) due to the use of the** TPUT macro for terminal I/O

![](_page_41_Picture_13.jpeg)

![](_page_41_Figure_14.jpeg)

![](_page_41_Figure_15.jpeg)

![](_page_41_Picture_16.jpeg)

![](_page_41_Picture_17.jpeg)

![](_page_41_Picture_18.jpeg)

![](_page_42_Picture_60.jpeg)

 $\mathbf{III}$ 

 $\rightarrow$ 

WANT TO SHOW THE EXPANSIONS INE SUBPOOL TO BE O

**ISTER EQUATES** E CALLER'S REGISTERS R14 THRU R12 **D ENTRY POINT INTO BASE REGISTER** L THE ASSEMBLER, R12 IS THE BASE 0,LOC=BELOW IS PLACED INTO REGISTER 1. 'E CALLER'S SAVEAREA ADDRESS RE OUR SAVEAREA ADDRESS IN HIS NT REGISTER 13 TO OUR SAVE AREA L ASSEMBLER NT TO CVT. ADDR IS IN LOW STORAGE NT TO TCB/ASCB WORDS, "O" OFF CVT! NT TO TCB, "4" OFF TCB/ASCB WORDS NT TO JSCB. X'B4' OFF CURRENT TCB

INT TO PSCB. X'108' OFF THE JSCB

Part 1

![](_page_42_Picture_6.jpeg)

![](_page_42_Figure_7.jpeg)

![](_page_42_Picture_61.jpeg)

![](_page_42_Picture_9.jpeg)

![](_page_42_Picture_10.jpeg)

![](_page_43_Picture_23.jpeg)

![](_page_43_Picture_24.jpeg)

![](_page_43_Figure_6.jpeg)

![](_page_43_Figure_7.jpeg)

![](_page_43_Picture_8.jpeg)

![](_page_43_Picture_9.jpeg)

![](_page_43_Picture_10.jpeg)

Part 2

![](_page_44_Picture_1.jpeg)

![](_page_44_Figure_4.jpeg)

![](_page_44_Picture_5.jpeg)

![](_page_44_Picture_6.jpeg)

![](_page_44_Picture_7.jpeg)

![](_page_44_Picture_8.jpeg)

![](_page_45_Picture_35.jpeg)

#### 17 LINE(S) NOT DISPLAYED

#### INTER.

![](_page_45_Picture_16.jpeg)

![](_page_45_Figure_17.jpeg)

![](_page_45_Picture_36.jpeg)

![](_page_45_Picture_19.jpeg)

![](_page_45_Picture_20.jpeg)

![](_page_45_Picture_21.jpeg)

![](_page_46_Picture_26.jpeg)

# 4096

![](_page_46_Picture_10.jpeg)

![](_page_46_Figure_11.jpeg)

![](_page_46_Figure_12.jpeg)

![](_page_46_Picture_13.jpeg)

![](_page_46_Picture_14.jpeg)

![](_page_46_Picture_15.jpeg)

![](_page_47_Picture_21.jpeg)

 $\mathbf{r}=\mathbf{r}$ 

![](_page_47_Picture_4.jpeg)

![](_page_47_Figure_5.jpeg)

![](_page_47_Picture_22.jpeg)

![](_page_47_Picture_7.jpeg)

![](_page_47_Picture_8.jpeg)

![](_page_48_Picture_6.jpeg)

![](_page_48_Figure_7.jpeg)

![](_page_48_Figure_8.jpeg)

![](_page_48_Picture_9.jpeg)

![](_page_48_Picture_10.jpeg)

![](_page_48_Picture_0.jpeg)

 $\| \cdot \|$ 

![](_page_48_Picture_43.jpeg)

![](_page_48_Picture_44.jpeg)

![](_page_49_Picture_1.jpeg)

#### Ministerie van Financiën

# The end. Q?: rv.jansen@xs4all.nl

![](_page_49_Picture_5.jpeg)

![](_page_49_Figure_7.jpeg)

![](_page_49_Picture_8.jpeg)

![](_page_49_Picture_9.jpeg)

![](_page_49_Picture_10.jpeg)

![](_page_49_Picture_11.jpeg)